# **Anonymizer QuickStart Guide**

The Anonymizer is a tool designed for use in anonymizing structured data-sets so that data values remain consistent after anonymization. It can be configured for use for almost any structured data-set, although it is not designed to work directly with more complicated formats, such as OpenOffice or Microsoft Excel. Fortunately, these tools allow data to be saved out in formats that are compatible with the Anonymizer.

This tool was originally designed to allow an organization conducting surveys to provide researchers with safely anonymized data. It is particularly useful when the data that would normally be removed is of interest to the researchers, such as names or locations when trying to examine network effects.

This document is intended to introduce functions of the Anonymizer and help other researchers configure it usefully for their own work.

# **Supported File Formats**

The Anonymizer natively supports TSV (tab-separated values) data that has a header row, with each survey participant on their own row. Through configuration, any consistent data-separation value can be used, such as CSV (comma-separated values) if TSV is not available or practical. We prefer tabseparated values because most spreadsheet programs use tab to move across cells.

The header row is used to make sense of the data, and essentially the Anonymizer generates a set of notecards for each participant.

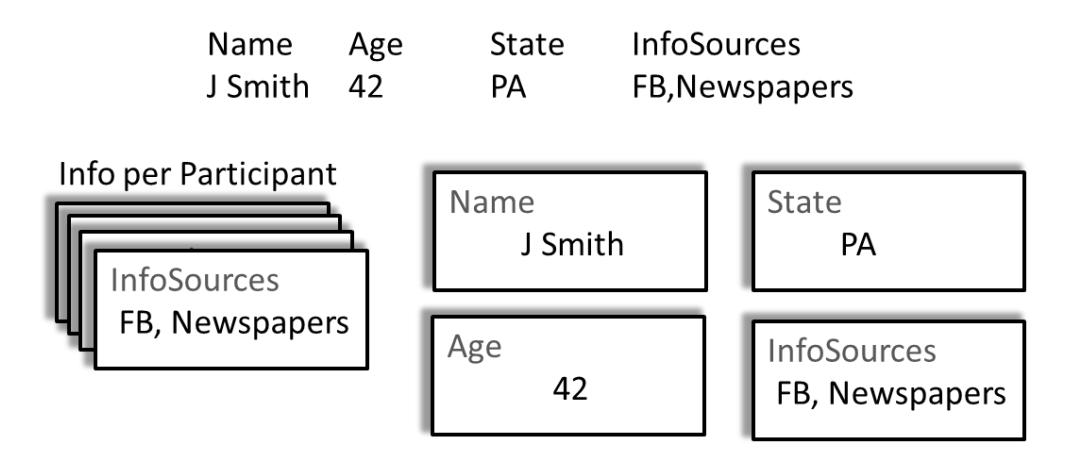

The data-column "InfoSources" also explains why we prefer tab-separated values. "FB" and "Newspapers" are two separate sources of information, but this context could be lost.

More information on how to configure the Anonymizer to read many types of files will be discussed in the section "Configuring the Anonymizer".

# **MS Excel and Tab-Separated Value (TSV) Data**

A Microsoft Excel spreadsheet can be converted to a tab-separated file which can be processed by the Anonymizer. The resulting file, which will also be a tab-separated file, can also be read by Microsoft Excel. This section will give the steps necessary to both output a tab-separated value, and to read a tabseparated value into Excel.

### *Converting Excel to TSV Data*

- 1. Start Excel
- 2. Open your data-file
- 3. Click the "File" tab
- 4. Click "Save As", a dialog "Save As" will pop up
- 5. Near the bottom of the dialog, there will be a field called "Save As Type"
- 6. Select "Text (Tab Delimited) (\*.txt)"
- 7. Click "Save"

## *Reading TSV Data in Excel*

By default, Excel will automatically open CSV or Excel files properly, but text files will not be read natively by Excel (instead, the file will be opened by MS Word or another program), so follow these directions to open a text file or other file in Excel.

Method One: Use "Open With" from the File Window

- 1. Navigate to where your file is located on your file system
- 2. Right-Click on the File
- 3. Select "Open With >"
- 4. Select "Microsoft Excel"
- 5. The file should open correctly

#### *If the file fails to open correctly using Method One, switch to Method Two*

Method Two: Opening the File in Excel

- 1. Start Excel
- 2. Navigate through directories to where your data-file should be
- 3. At the bottom of the "Open" dialog, there is a combo-box that indicates what files will be shown, change the filter from "All Excel Files" to "All Files", now your data-file should be visible!
- 4. Select your data-file
- 5. A new dialog, called "Text Import Wizard Step 1 of 3" will come up. The choices are "Delimited" or "Fixed Width". Choose "Delimited", and click "Next"
- 6. Excel will scan your file and try to guess what the delimiters are make sure only "Tab" is selected and click "Finish"

# **Configuring the Anonymizer**

The Anonymizer can be configured to support nearly any structured data-file by specifying appropriate values in a configuration file. The configuration file uses comma-delimited files. The configuration flags and their default values are:

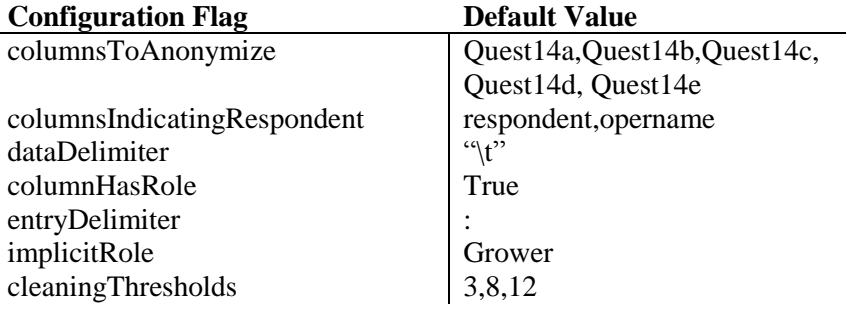

Specifying new values for each of these configuration flags requires specification in a configuration file. By default, this file is assumed to be next to the Anonymizer JAR file, and called

"anonymizerConfig.txt". The file-name and location can be changed by using a specific flag when called by Java. The file assumes that both the flag and its value are on the same row, separated by a colon ":". The default values, specified in the config file, would look like so:

```
columnsToAnonymize: Quest14a,Quest14b,Quest14c,Quest14d,Quest14e
columnsIndicatingRespondent: respondent,opername
dataDelimiter: "\t"
columnHasRole: true
entryDelimiter: :
implicitRole: Grower
cleaningThresholds: 3,8,12
```
If you specify a flag that is not used by the Anonymizer, it warns you that it does not understand a given configuration flag, like so:

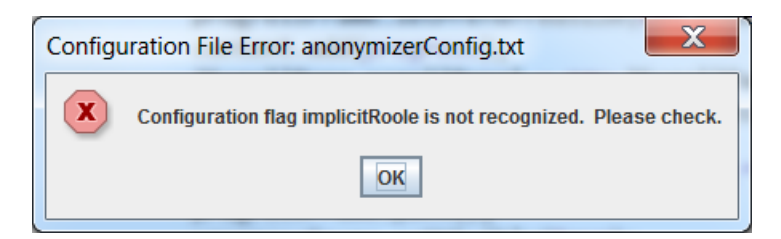

## *Columns To Anonymize – Getting the Behavior You Want*

The most significant element of the Anonymizer that may not be expected behavior is whether your data has separate elements within an entry to anonymize. The tool was originally used in a study where the survey giver entered a person's name and role in the same field of the data, like so "Tanisha Banks:Grower", where the first element, the name ("Tanisha Banks"), would need to be anonymized while the second element, the role ("Grower") would not be. If you do not anticipate structuring your data in this way, then please make sure to use the columnHasRole configuration flag and set it to false. By default, if columnHasRole is set to true, then an entry without the entryDelimiter will be assumed to be a role, which would **not be anonymized**.

This implementation decision was made because a respondent may feel uncomfortable providing a name but would feel comfortable providing a role.

Again, if you want to make sure the entire field is anonymized, simply set columnHasRole to false. There will be empty role columns in the output data, but those can be quickly discarded.

#### *Configuration Parameter: columnsToAnonymize*

Use this setting to indicate what columns in your data you want anonymized. This should be the full name of the column with correct capitalization, although white-space around the entry is ignored. If you want to anonymize the column "Quest10\_Name".

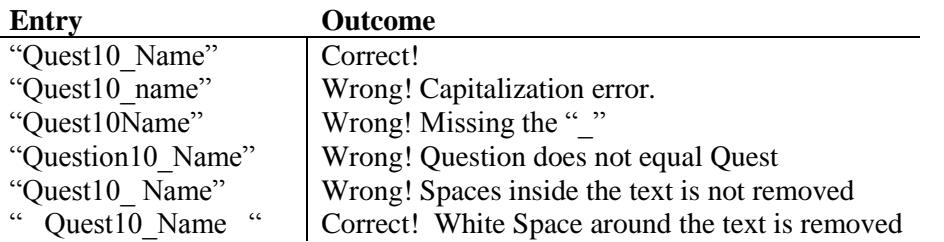

Any number of columns can be handled, separate each column entry with a comma. As stated in the prior section, columns included here will be assumed, by default, to have two sub-sections, a name and a role section. If this is not the case, make sure to also set the columnHasRole parameter to "false" – you can also leave this setting blank and use the columnsIndicatingRespondent, but, while functionally correct, that is semantically awkward.

If you specify a column (Quest14f, in this case) that is not found in the resulting data, the Anonymizer will warn you with a message like so:

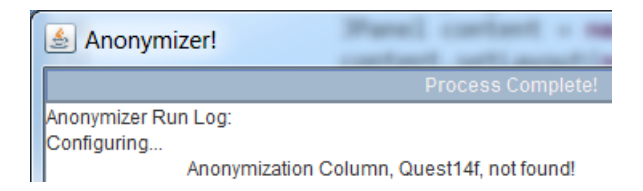

## *Configuration Parameter: columnsIndicatingRespondent*

Use this setting to indicate the respondent ID that needs to be anonymized. This was separated, functionally, from the prior field because there was no assumption that a role value would be included in the entry. As with the prior field, it's very important the field would be capitalized and spelled correctly to match the data.

As before, the Anonymizer will also warn you if a field specified here is not included in the data file.

#### *Configuration Parameter: dataDelimiter*

Use this setting if you are not using a tab-separated data sheet. Any arbitrary but consistent separation string may be used, including:

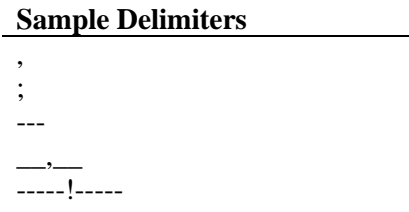

Avoid delimiters that involve quotation marks, except for the default "\t" option. Due to peculiarities with file output, quotations MUST be included when using the default delimiter, but are stripped when reading the file.

#### *Configuration Parameter: columnHasRole*

This parameter controls how the Anonymizer interacts with each field specified in columnsToAnonymize. If columnHasRole is set to true, then the Anonymizer assumes that there will be two elements to each entry, a name, which must be anonymize, and a role, which should not be anonymized. Each entry is separated using the entryDelimiter. If the entryDelimiter is not found, then the Anonymizer assumes that only **a role is given, and thus the entry should not be anonymized**.

Setting columnHasRole changes that behavior, which assumes that the entire field represents a name. This is useful when your data entry implementation is not asking for multiple values in a single answer.

Note that the person operating the anonymizer will be able to see what is being anonymized, and should be able to cross-check from the input file whether the right things are being anonymized.

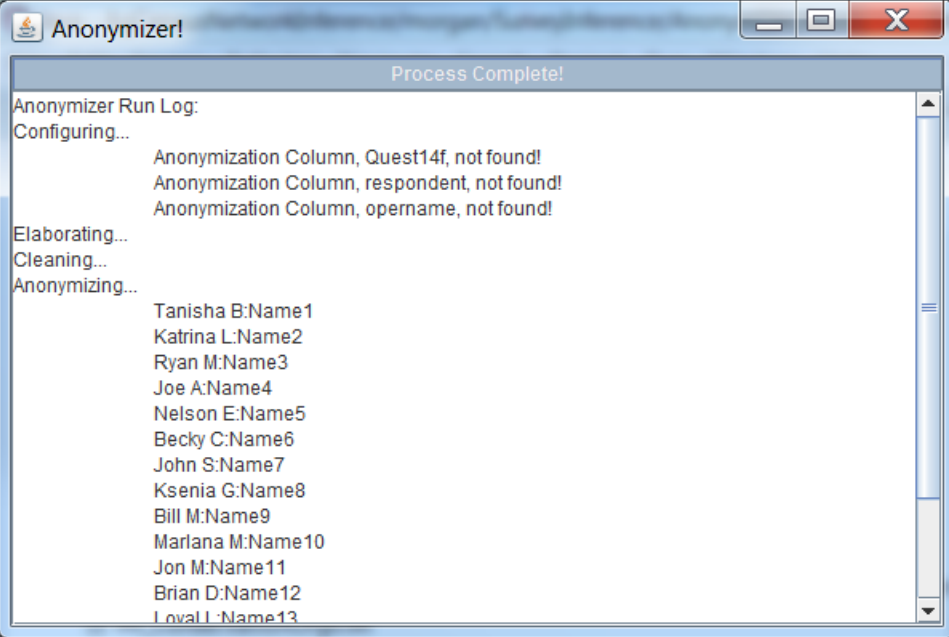

#### *Configuration Parameter: entryDelimiter*

The entryDelimiter value is used to separate entries into a name and a role. The table below gives examples using that columnHasRole is set to true. If columnHasRole is set to false, then this parameter is ignored.

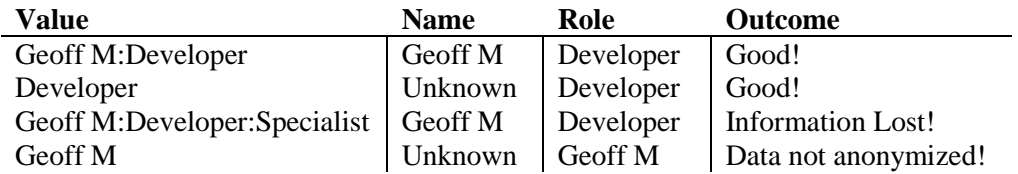

#### *Configuration Parameter: implicitRole*

This interacts with the fields listed in columnsIndicatingRespondent. Fields listed here will have a field added that matches the value given in implicitRole.

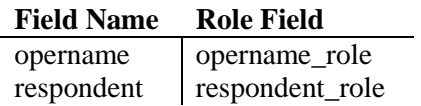

#### *Configuration Parameter: cleaningThresholds*

This is one of the most important features of the Anonymizer. Survey responses are often imperfect, with spelling mistakes. Thus, the Anonymizer allows for fields to be evaluated and closely-similar names evaluated the same name. How "similar' two strings are is determined by its Levenstein Distance. Every insert, deletion, or modification of a character adds 1 to the distance. The shortest possible distance is found, and that is used to compare the two strings.

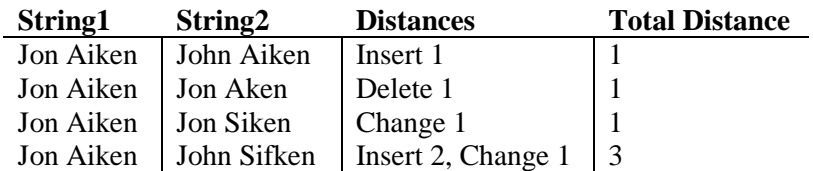

The Anonymizer, by default, uses different thresholds for similarity based on the length of the string.

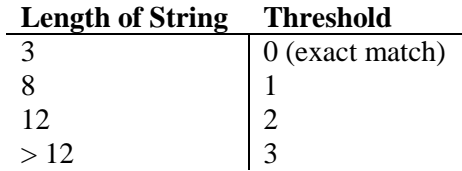

But you can change this behavior! Here are some examples and how the Anonymizer will behave.

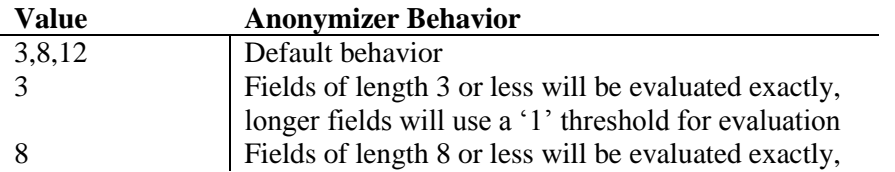

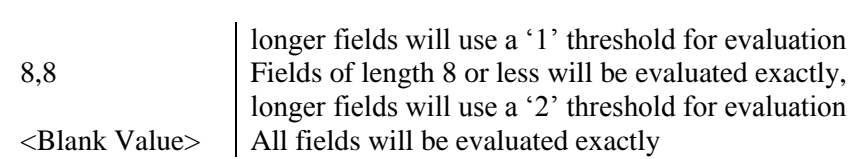